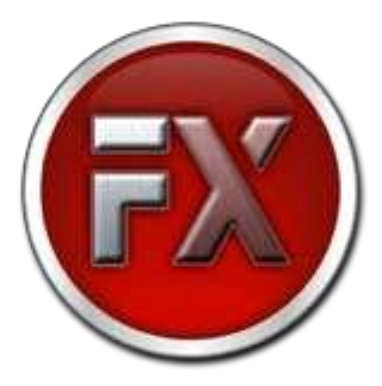

### **F5411e – F5421e – F5441e Conversor USB para 1, 2 ou 4 portas Seriais RS422/485**

**Manual do Usuário**

**V2.0 22/04/2015**

# Contents:

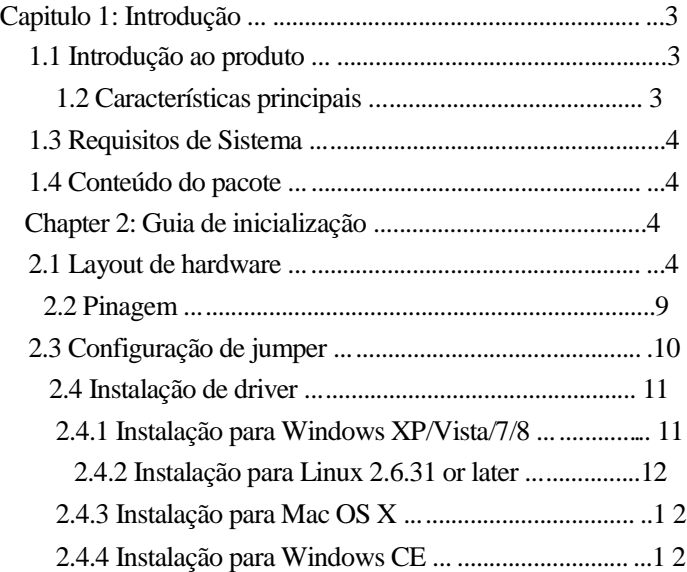

Pagina 2

**Contract Contract Contract** 

# Capitulo 1: Introdução

### *1.1 Introdução ao produto*

O adaptador USB x serial fornece uma maneira fácil de adicionar 1/2/4 portas seriais para o seu computador desktop ou notebook. Utilizando esse adaptador, você pode conectar facilmente seu desktop ou notebook em quaisquer dispositivos que utilizem protocolo RS422/485.

### *1.2 Características principais*

- Compatível com especificação USB2.0
- Até 1Mbps de velocidade na comunicação serial.
- Detecção e comutação automática entre o RS422

e o RS485.

- Proteção ESD 15kV em todos os pinos do serial
- E/S ou IRQ adicional não necessário.
- $\bullet$  LED's indicadores de atividade do Rx / Tx
- Suporte de montagem de parede
- Drivers fornecidos para Windows, Mac OS X, Windows CE e Linux.

### *1.3 Requisitos de Sistema*

- Windows® XP/Vista/7/8, Mac OS X, Linux ou Windows CE
- Porta USB disponivel

## *1.4 Conteúdo da embalagem*

- 1 x Adapador USB x serial RS422/485
- $1 x CD$  de driver
- 1 x Manual do usuário
- $\bullet$  1 x Cabo USB tipo A-B.

# Capitulo 2: Guia de inicialização

### *2.1 Layout de Hardware*

F5411e – USB para 1 porta RS422/485:

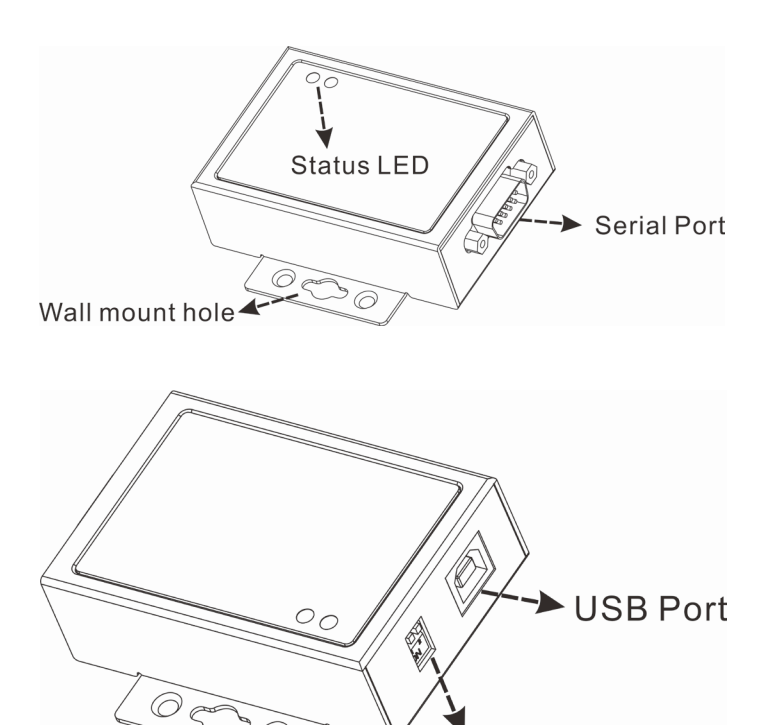

**DIP Switch** 

#### F5421e – USB para 2 portas RS422/485:

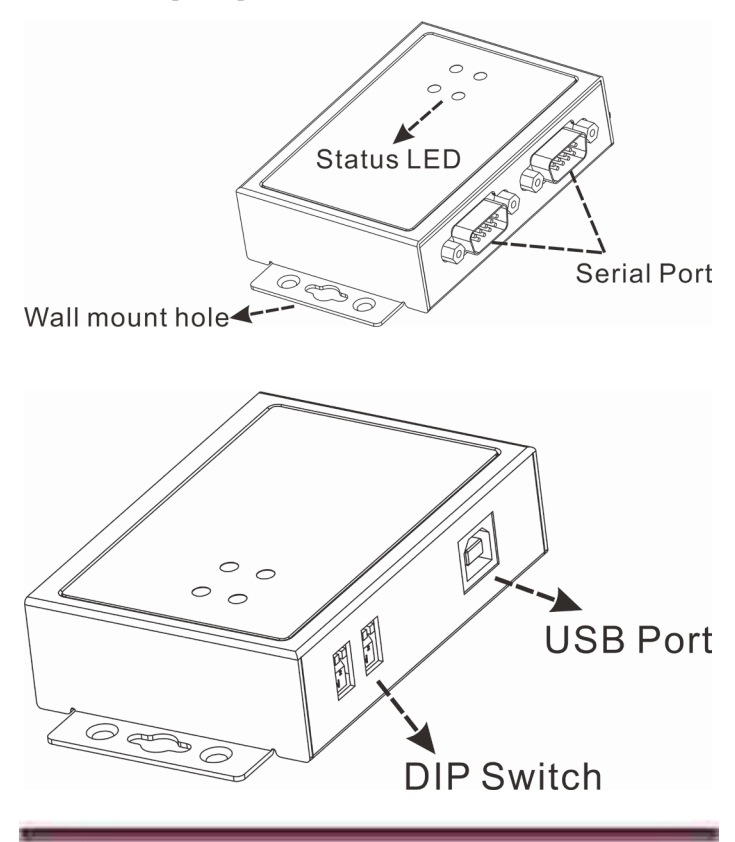

#### F5441e – USB para 4 portas RS422/485:

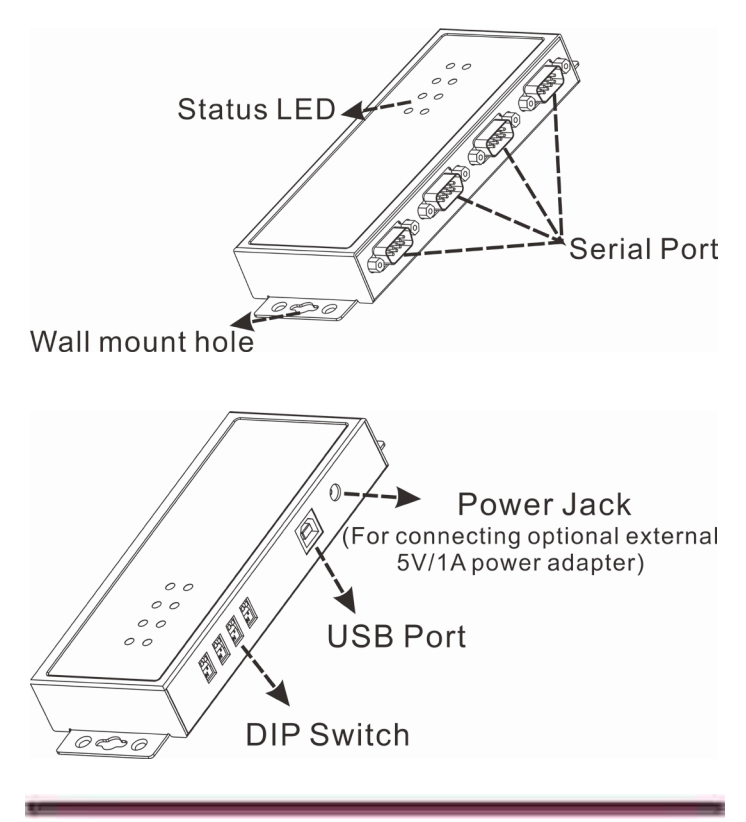

#### **LED de status:**

- 1. Rx Verde. Pisca quando recebe dados seriais
- 2. Tx Amarelo. Pisca quando envia dados seriais

#### **DIP Switch: Chave Seletora de modo RS422/485**

Esta linha de conversores USB para RS244/485 é equipada com chaves de configuração (DIP Switches) independentes para cada Porta Serial.

1). Auto RS-422/485 (Default)

Neste modo a COM pode detectar automaticamente o estado de fullduplex RS-422 ou RS-485 half-duplex e controlar os fios de transmissão e recepção de dados na mesma porta.

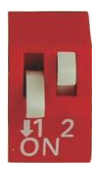

2). RS-422 (4 fios RS-485)

Neste modo a COM irá forçar a execução em modo RS-422 full-duplex.

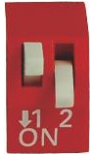

## *2.2 Pinagem*

Pinagem do conector DB9 macho:

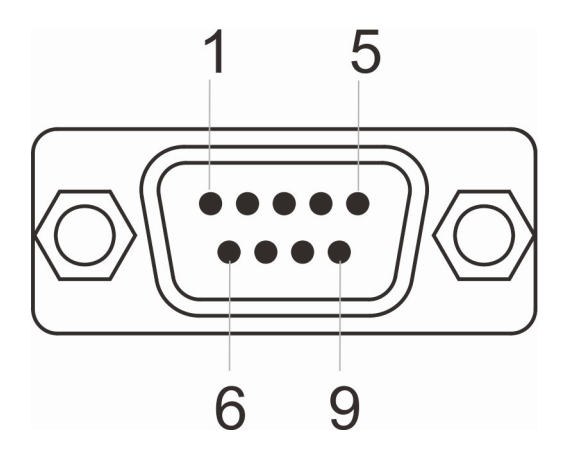

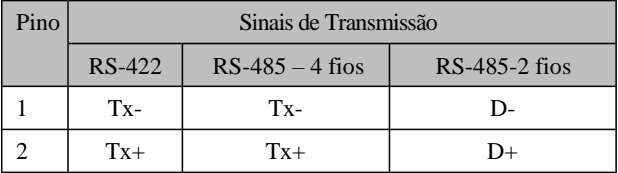

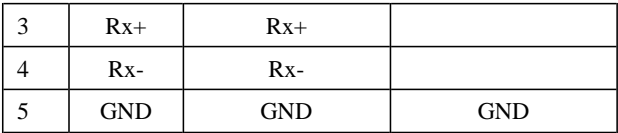

## *2.3 Configuração por Jumper*

O Conversor Serial USB para RS-422/485 é equipado com resistores de terminação independentes TX e RX para cada porta serial. O usuário pode modificar as configurações de jumper (curto nos pinos) para evitar problemas de incompatibilidade de impedância quando operar sob a transmissão Multi-Drop. Usuário precisará abrir as tampas de metal, e definir a função de ativar ou desativar resistências de 120 ohms de terminação via jumper.

A configuração original de fábrica é ABERTO (disabilita a terminação de 120 ohms enre os 2 fios).

### *2.4 Instalação de driver*

## 2.4.1 Instalação para Windows XP/Vista/7/8

1. Insira o CD fornecido na unidade de disco. O CD será iniciado automaticamente. A tela a seguir irá aparecer, clique em "Install Driver".

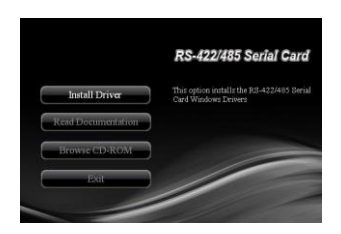

Nota: a imagem acima pode variar.

Observação: Caso o programa de intalação não rode automaticamente, por favor localize e dê um duplo-clique no Autorun.exe no CD para disparar a instalação.

2. Por favor, clique no produto adquirido para completar a instalação.

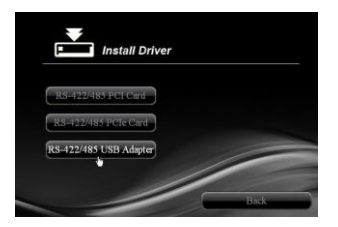

Nota: a imagem acima pode ser diferente

3. Siga as instruções da tela para instalar o driver.

# 2.4.2 Instalação para Linux 2.6.31 ou posterior

Por favor, atualize o kernel do Linux para 2.6.31 ou posterior para que o produto seja reconhecido nativamente no Linux.

## 2.4.3 Instalação para Mac OS X

Por favor, consulte o guia de instalação para o Mac OS X dentro da pasta abaixo.

:\Driver\USB\Mac OS X

## 2.4.4 Instalação para Windows CE

Por favor, consulte o guia de instalação para o Windows CE dentro da pasta abaixo.

:\Driver\USB\Windows CE